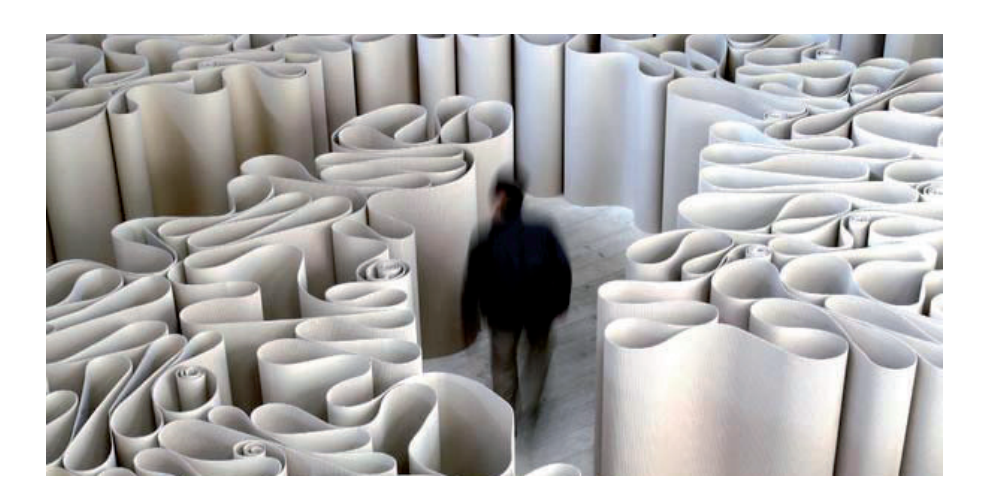

# > СОВМЕСТНАЯ РАБОТА НАД ПРОЕКТОМ НА ПРИМЕРЕ ТЕХНИЧЕСКОГО ДОКУМЕНТООБОРОТА

#### **Введение**

PDM - это средство управления данными об изделии. Под данными подразумевается вся информация, которая создается в процессе жизненного цикла продукта: состав, геометрический вид изделия, чертежи и т.д.

На производстве все процессы взаимосвязаны между собой, а изменение одной детали сборки может повлиять на остальные и даже затронуть другие проекты. Поэтому следует учитывать любые коррекции, планировать все процессы внутри проекта и следить за их исполнением. Если все данные хранятся в разных местах, нет учета изменений и исполнения, коммуникация между разными частями произволства не налажена. управлять таким производством и поддерживать качество продукции на должном уровне достаточно сложно.

Благодаря SOLIDWORKS PDM вся производственная информация концентрируется в единой информационной модели и становится прозрачной, легкоуправляемой и доступной всем пользователям. При этом систему можно настроить индивидуально под нужды каждого производства.

# Преимущества SOLIDWORKS PDM

64

SOLIDWORKS PDM имеет ряд преимуществ по сравнению с аналогичными

РОМ-системами и тем более с их отсутствием.

Во-первых, это единое хранилище данных. Данные хранятся в центральном архиве. Для доступа к файлам на каждом компьютере создается локальный вид хранилища, интегрированный в Проводник Windows, что обеспечивает пользователям возможность работать в привычной среде. Локальный вид хранилища (рис. 1) - это рабочая папка, в которой осуществляются все промежуточные изменения файла.

Во-вторых, записывается история каждого файла, доступная для просмотра с помощью контекстного меню. Таким образом, всегда можно узнать, кто, когда и зачем изменял документ, отследить версии, а также сравнить любую версию с локальной.

В-третьих, в системе реализован очень удобный поиск информации внутри хранилища по любому параметру: по расположению файла, по версии, по создателю...

В-четвертых, сотрудников, пользующихся SOLIDWORKS PDM, можно разделить на группы и назначить каждой группе определенные права.

В-пятых, благодаря РDM-системе и потокам работ, которые отражают жизненный цикл документа, не нужно покидать

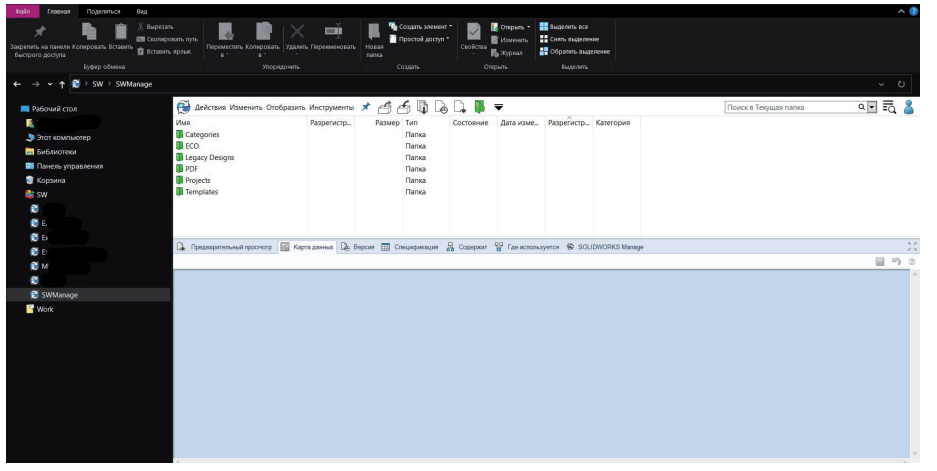

Рис. 1. Интерфейс локального вида хранилища

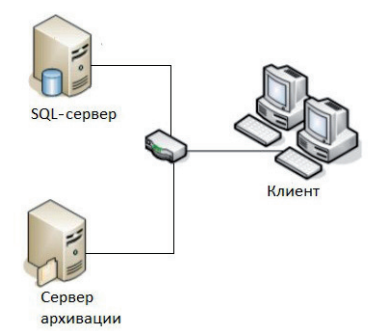

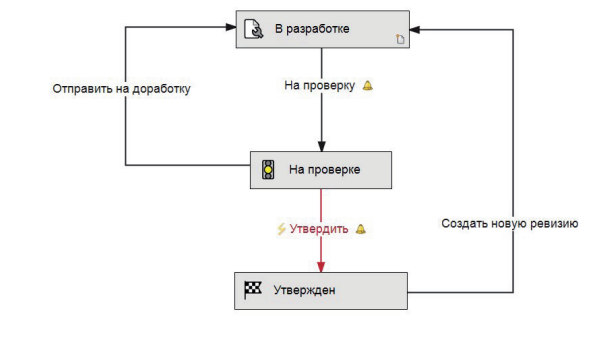

Рис. 2. Архитектура "клиент-сервер"

свое место для полписи и проверки документов. Все согласования выполняются дистанционно пользователями, облалаюшими правами на одобрение или отклонение изменения.

И наконец, последнее по порядку, но не по важности преимущество - это обмен данными между PDM- и ERP-системами, который осуществляется в пронессе потока работ автоматически или по запросу пользователя посредством XML-файла.

## Как устроена работа **SOLIDWORKS PDM**

Система работает на основании архитектуры "клиент-сервер" (рис. 2). Сервер состоит из двух частей:

- SQL-сервер, на котором хранится вся **STAR** информация о файле, о потоках работ, о правах доступа пользователей
- и о многом другом; сервер архивации, на котором физически хранятся все файлы - от деталей SOLIDWORKS до текстовых документов и отчетов, а также все учет-

ные данные пользователей для входа. Для взаимодействия с системой на клиентском компьютере необходимо создать рабочую папку, которая, как уже было упомянуто, называется локальным видом. Именно с помощью локального вида можно просматривать данные из хранилища, а также хранить локальные файлы, которые доступны для редактирования и не видны остальным пользователям. Как же взаимодействуют эти структуры

межлу собой? 1. В начале работы с клиентского ком-

- пьютера на SQL-сервер отправляется запрос о начале работы с файлом.
- 2. SQL-сервер обрабатывает эту информацию, анализирует права доступа пользователя и на их основании выдает пользователю информацию о файле. В тот же момент на сервер

Рис. 3. Пример потока работы (со стороны администратора)

архивации от SQL-сервера поступает запрос о передаче копии файла на компьютер клиента.

- $\mathcal{R}$ Файл, в который пользователь хочет внести изменения, необходимо разрегистрировать; с клиентского приложения отправляется соответствующий запрос на SQL-сервер, который фиксирует факт редактирования. В этот момент на сервере архивации данный файл становится недоступным для редактирования другими пользователями, но остается доступным для ссылок, чтения и просмотра информации.
- Как только все изменения внесены,  $4.$ необходимо выполнить регистрацию файла в хранилище: с клиентского компьютера на SQL-сервер поступает сигнал о том, что редактирование завершено и создана новая версия документа.
- 5. SQL-сервер передает информацию на сервер архивации и отправляет запрос на скачивание новой версии файла с клиентского компьютера.

Таким образом происходит обновление файлов в хранилище. Все пользователи всегда имеют доступ как к актуальным, так и к старым версиям доступных им документов.

#### Как именно происходит совместная работа внутри системы РОМ

После того как в системе настроены все процессы (созданы карты данных, потоки работ, спецификации, определены группы пользователей), системой можно пользоваться.

Единое хранилище данных и наличие у всех пользователей последних версий документов обеспечивают возможность осуществлять совместную работу над проектом.

Напомню, что во время выполнения проекта все документы проходят свои жизненные шиклы - послеловательность этапов (создание, проверка и утверждение...) и переходов, связывающих их.

Для каждого состояния (этапа) указывается группа пользователей, которая в данном статусе может видеть документ и выполнять с ним различные операции. Аналогично и для перехода потока работ задаются условия доступа, а также возможность осуществлять какие-либо действия - например, изменять значения карты данных.

Потоки работ можно настроить таким образом, чтобы пользователи оповещались о любых изменениях файла: разрегистрации, регистрации, смене состояния.

Рассмотрим, как процесс электронного согласования выглядит для нескольких пользователей на примере указанного потока работ (рис. 3).

Допустим, у нас есть три группы пользователей со своими правами:

- $\blacksquare$ инженеры могут редактировать файл в состоянии В разработке и осуществлять переход На проверку. В остальных состояниях файл доступен им только для чтения;
- проверяющие могут осуществлять переходы Утвердить и Отправить на доработку, файлы во всех состояниях доступны только для чтения;
- утверждающие могут читать файлы в любом состоянии и осуществлять переход Создать новую ревизию.

Итак, инженер создает файл, заполняет карту его данных (название документа, описание, комментарии) - (рис. 4), регистрирует и отправляет на проверку.

С этого момента инженеры больше не могут вносить в файл изменения, а группа пользователей "Проверяющие" получает уведомление о том, что файл создан и ожидает их проверки: колокольчик около отметки перехода обозначает оповещение. Также в процессе

------------------------------------

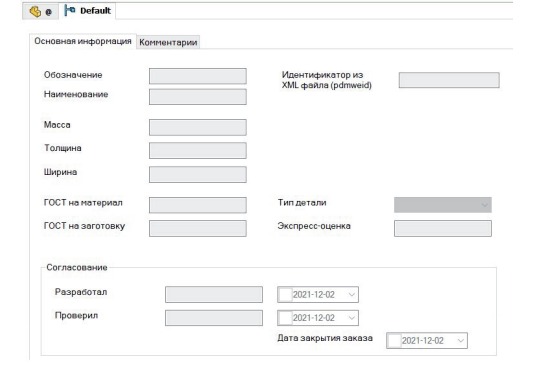

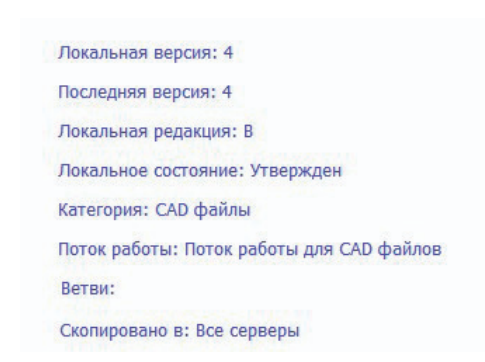

Рис. 4. Пример карты данных Рис. 5. Отображение редакций и версий файла в хранилище

перехода *На проверку* происходит автоматическое заполнение графы карты данных *Разработал*: в нее вносится имя создателя и проставляется дата разработки.

После проверки возможны два пути. Если в файле обнаружатся ошибки, то проверяющий отправит его на доработку инженерам, значение параметра *Разработал* очистится. Если же с файлом всё в порядке, то после проставления соответствующей отметки в карте данных выполняется автоматический переход в состояние *Утвержден* с оповещением указанной (в свойствах перехода) группы пользователей. В этот же момент заполняется графа *Проверил* и проставляется дата проверки.

Если необходимо выпустить новую редакцию файла, то пользователи с правами доступа выполняют переход *Создать новую ревизию*. В процессе перехода очищаются графы *Разработал* и *Проверил*. Благодаря карте данных, потокам работ, автоматическому заполнению параметров и системе оповещений можно отследить весь жизненный цикл всех документов. Это значительно уменьшает риск появления ошибок из-за "человеческого фактора" и сокращает время согласования: нет никакой беготни по предприятию и попыток "поймать" человека на его рабочем месте.

# Вопрос-ответ

*Структура папок и названия должны быть такими же, как в примере?* Нет, структура папок настраивается в зависимости от нужд компании.

*Обязательно ли создавать потоки работ?* Да, чтобы в хранилище можно было добавлять или регистрировать файлы, нужен хотя бы один поток работы минимум с одним состоянием.

#### *Количество потоков работ ограничено? Для одного документа могут применяться несколько потоков работ?*

Количество потоков работ ограничено только для версии SOLIDWORKS PDM Standard: один поток работы и не более 10 состояний. Для SOLIDWORKS PDM Professional такого ограничения нет.

## *Пользователи обязательно должны распределяться по группам?*

Нет, пользователи могут не входить ни в какие группы, в таком случае права им настраиваются индивидуально. Если пользователь входит в несколько групп, то он наследует все их права.

*Какую информацию можно переда вать в ERP-системы?*

Любую информацию, которая отображается в карте данных файла: название, описание, состояние, серийный номер и многое другое.

*Есть ли генерация серийных номеров?* Да, эта опция доступна только для SOLIDWORKS PDM Professional.

*Чем редакция файла отличается от версии?*

Версия файла увеличивается при каждой регистрации файла в хранилище в любом состоянии.

Редакция файла – это, грубо говоря, порядковый номер утвержденной версии. Она назначается или автоматически во время перехода потока работ (например, смена редакции произойдет при переходе *Создать новую ревизию*), или вручную пользователем, обладающим определенными правами (рис. 5).

*Можно ли упростить создание однотипных файлов или папок?*

Да, с помощью шаблонов. Данная функция доступна только в SOLIDWORKS PDM Professional. Благодаря этой опции можно автоматически создавать структуры папок и файлов, присваивать им имена.

*Для каждого ли потока работ администратор должен вручную прописывать расширения, на которые поток распространяется?*

Нет. Если вы используете SOLIDWORKS PDM Professional, то можно настроить категории файлов: для этого следует указать условия, при которых файл определяется в данную категорию, – например, его расширение или расположение. Если файл не соответствует ни одной созданной категории, то при добавлении в хранилище он отправляется в категорию *По умолчанию*.

#### Заключение

SOLIDWORKS PDM помогает предприятию поддерживать качество и скорость выполнения проекта на высоком уровне, упрощая выполнение многих действий. Система предоставляет пользователям доступ к самым последним версиям файлов, что, конечно, избавляет компанию от риска появления многих ошибок: например, от одновременного изменения одного файла несколькими пользователями.

Благодаря SOLIDWORKS PDM технический документооборот и работа всей организации выходят на качественно новый уровень.

> *Евгения Золотова, инженер PDM/PLM/MDM-систем ООО "Идеальные инструменты" E-mail: Zolotova.Evgenia@i-tools.info*